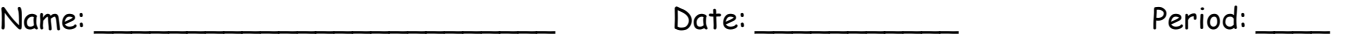

## Online Simulation Lab  $\rightarrow$  ROLLER COASTER PHYSICS

Purpose: The purpose of this simulation lab is to strengthen your understanding of energy conservation in real-world applications. You will use a skateboarder and his park to represent the roller coaster and its track. You will observe many other physics concepts at work as well.

## Internet Lab Activity

Open up the University of Colorado, PhET Energy Skate Park simulation:

- 1. Go to http://phet.colorado.edu/
- 2. Click "Play with Sims…>"
- 3. Click the "Energy Skate Park" icon
- 4. Click "Run Now!"
- 5. Spend ONE MINUTE to explore the simulation and familiarize yourself with the controls.
- 6. Click the "Reset" button in the top-right corner. Begin the exploration below.

## Exploration Questions

Use the simulation to answer the questions below.

- 1. Does the skater hit the same height on the opposite sides of the track? (Checkmark the "Show Grid" button to help you determine this!)
	- a. What must be true about the system for this to be possible?
	- b. Click the "Friction" TAB and click FRICTION ON found on the right side. What do you observe about the skater as you adjust the friction slider setting towards "LOTS"?
- 2. Now, turn on the Bar Graph, Pie Chart, Grid, and Speed. (You may need to move things around a little to see everything.) Also, turn your Friction OFF.
	- a. On the visual aids, what color represents potential energy and which is kinetic energy?
	- b. When does the skater have the highest amount of kinetic energy?
	- c. When does the skater have the highest amount of potential energy?

## Build Your Roller Coaster

Use the simulation to build and test your roller coaster design from the Pre-Lab Inquiry.

- 1. Click "Reset ALL" located bottom right.
- 2. Click the TAB "Track Playground" Located at the top left
- 3. Drag in new pieces of track and manipulate the curves until you closely match your roller coaster design.
- 4. Drag and drop the rider to the location of the beginning and observe. DO NOT MAKE CHANGES YET.
	- a. The ride probably was not successful on the first attempt. If not, what physics concept(s) was/were violated?
- b. Identify several adjustments you need to make.
- 5. After making the initial adjustments, try the ride again. Continue making adjustments until the ride becomes successful (rider makes it from one end to the other completely – does not have to make it back through).
- 6. Click the "Track Friction >>" button and adjust the setting.
- 7. Run the rider through your track again and observe the changes.
	- a. Did the rider make it to the end?
	- b. What do you notice differently about the pie chart and/or bar graph?
- 8. Describe the changes you need to make to your design, as a result of the presence of friction.
- 9. Make the necessary adjustments until you achieve a successful long ride with friction and loops.
- 10. Raise your hand and show the teacher your friction-savvy coaster. Sketch your final design.